# AUGMENTER MA VISIBILITÉ AVEC GOOGLE MY BUSINESS

Jeudi 09 janvier 2020

# VOS ANIMATEURS

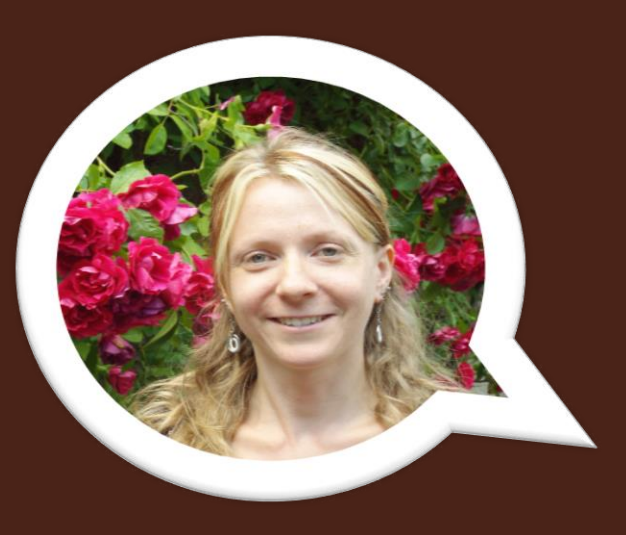

### Elodie DELPEUCH

Animatrice numérique Office de Tourisme du Pays de Roquefort et du Saint-Affricain

### David BEC

Office de Tourisme du Pays de la Muse et Raspes

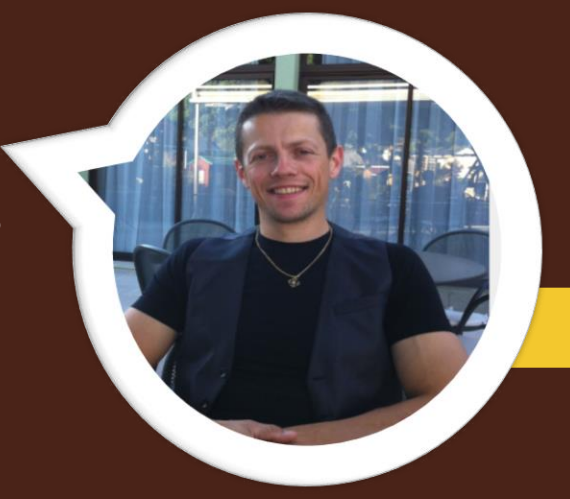

# TOUR DE TABLE

### Bonjour !

## À vous de vous présenter…

✓ Vous ✓ Votre établissement ✓ Vos attentes ?

✓ Connaissez-vous Google My Business ?

## Présentation du programme

### Un brin de théorie…

- Google, le géant de l'Internet
- Google My Business, en quelques mots

### Et beaucoup de pratique…

- Créer un compte Google
- Créer votre page Google My Business
- Gérer et animer votre page Google My Business

# À garder en mémoire

- Google est un outil évolutif
- Les règles, l'affichage et le fonctionnement changent souvent
- Ne soyez pas surpris et tenez vous au courant régulièrement

# L'écosystème Google

Une **multitude de services** pour votre activité avec **un compte unique** 

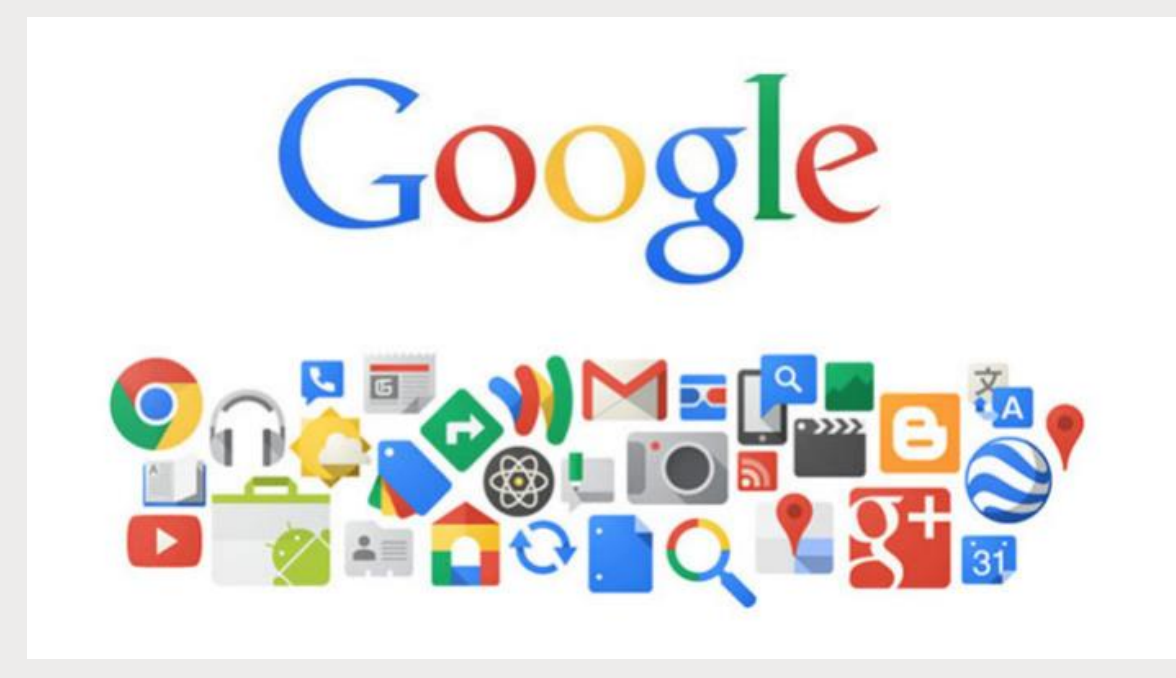

## Les Chiffres clésE-tourisme

 $-95\%$  des Français utilisent Google dans leurs recherches

 $-93$  % des voyageurs sont influencés par les avis de consommateurs

 $-83\%$  des internautes voyagent réservent en ligne

 $-72,7\%$  des français possèdent un smartphone

*Sources : Harris Interactive, Guy Raffour, Google, Tripadvisor*

# La recherche Google, comment ça

marche ?

En haut, les liens commerciaux (on a payé pour avoir ce référencement) signalés par un petit encadré « annonce »

Puis les liens géolocalisés sur une carte qui renvoient vers les pages Google My **Business** 

Enfin les liens qui bénéficient d'un référencement naturel

#### 20 Hôtels à Millau, France | Meilleur tarif garanti | booking.com

#### Annonce] www.booking.com/ +

Maisons, appartements

Réservez votre hôtel a Millau en ligne. Réservez en ligne, payez à l'hôtel. Gîtes, Villas. Commentaires réels. Nous parlons votre langue. Sans frais de réservation. Chambres d'Hôtes. Hôtels. Obtenez-10 % avec Genius. Annulation gratuite. Auberges. Types: Hôtels, Appartements.

Réservez un appartement

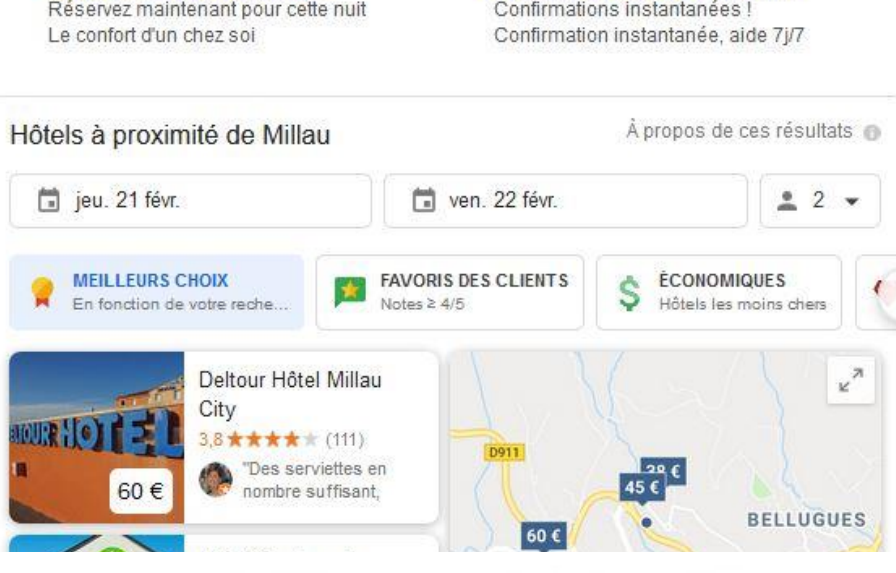

#### LES 10 MEILLEURS hôtels à Millau en 2019 dès 29€ - TripAdvisor https://www.tripadvisor.fr > Europe > France > Occitanie > Aveyron > Millau  $\star$

Réserver les meilleurs hôtels à Millau sur TripAdvisor : consultez 4 372 avis de voyageurs, 1 825 photos, les meilleures offres et comparez les prix pour 45 ...

#### Les 10 meilleurs hôtels à Millau (à partir de € 52) - Booking.com https://www.booking.com > France > Midi-Pyrénées \*

Des réductions incroyables sur des hôtels à: Millau, France. Bonne disponibilité et tarifs exceptionnels. Consultez les commentaires et choisissez la meilleure ...

30 Hotels à Millau (Aveyron) et ses environs. Réservation en ligne. https://www.cybevasion.fr > Hotels France > Hotels Occitanie > Hotels Aveyron \* Hotels Millau. Réservez votre hôtel à Millau au meilleur prix.

Si je tape «hôtels Millau » dans la barre de recherche

### La recherche Google, comment ça marche ?

Si je tape « hôtel cévenol Millau » dans la barre de recherche

Les liens qui bénéficient d'un bon référencement naturel

### A droite, la fiche Google My Business

#### **Cevenol Hotel**

https://www.cevennl-hotel.fr/ \*

Cevenol Hotel est l'hôtel de Millau, qui vous accueille dans des chambres confortables, un personnel aimable et dans une ambiance inoubliable - l'idéal en ... Nos Menus · Restaurant · Tarifs · Contact

Cevenol Hotel (Millau) : voir les tarifs, 300 avis et 140 photos ... https://www.tripadvisor.fr > ... > France > Occitanie > Aveyron > Millau > Hôtels Millau ▼

\*\*\*\*\* Note : 4 - 469 avis - Prix : 59€ - 87€ (Selon les tarifs moyens d'une chambre standard) Cevenol Hotel, Millau dès 58€ sur TripAdvisor: Consultez les 300 avis de voyageurs, 140 photos, et les meilleures offres pour Cevenol Hotel, classé n°2 sur 17.

#### Cévenol Hôtel, Millau - Tarifs 2019 - Booking.com https://www.booking.com > France > Midi-Pyrénées > Aveyron > Hôtels Millau ▼

\*\*\*\*\* Note: 8.6/10 - 732 avis - Prix : Tarifs à partir de € 59 par nuit pour les dates à venir (nous aiustons nos tarifs)

Situé à proximité du viaduc de Millau, le Cévenol Hôtel propose des chambres spacieuses et confortables avec accès Internet Wi-Fi gratuit. En été, il met une .

#### Cévenol Hôtel- Restaurant Le Pot d'Etain - Hôtels - restaurant - Millau. www.millau-viaduc-tourisme fr > Hôtels >

L'hôtel-restaurant le Cévenol Hôtel vous accueille toute l'année. Situé à 400 m du centre ville. il vous offre la vue sur le Viaduc de Millau avec parking privé....

Cévenol Hôtel 3 étoiles à Millau avec restaurant, piscine, bar et terrasse https://www.votre-hotel.com > ... > Aveyron > hôtels à Millau > Cévenol Hôtel > Situé à proximité du viaduc de Millau, le Cévenol Hôtel propose des chambres spacieuses et confortables avec accès Internet Wi-Fi gratuit. En été, il met une ..

Cévenol Hôtel- Restaurant Le Pot d'Etain, Millau | Hôtel-Restaurant ... https://www.tourisme-aveyron.com/.../hotels/cevenol-hotel-restaurant-le-pot-d-etain-m... \* L'hôtel-restaurant le Cévenol Hôtel vous accueille toute l'année. Situé à 400 m du centre ville, il vous offre la vue sur le Viaduc de Millau avec parking privé....

#### Cévenol Hôtel (Millau) : prix, photos et avis - France Hotel Guide https://www.france-hotel-guide.com/fr/24582-cevenol-hotel-millau-fr.php =

\*\*\*\*\* Note: 4 - 468 votes Situé à proximité du viaduc de Millau, le Cévenol Hôtel propose des chambres spacieuses et confortables avec accès Internet Wi-Fi gratuit. En été, il met une ..

Cévenol Hotel (Millau, France) | Expedia.fr https://www.expedia.fr > Hôtels > France > Occitanie > Hôtels à Millau > ★★★★ Note: 4,1 - 15 avis Cévenol Hotel, Millau - description, photos, équipements. A proximité de Viaduc de Millau. Faites des économies en réservant maintenant!

Le Cévenol Hôtel Millau - Accueil | Facebook **CALCULATION CALCULATION CONTRACTOR** 

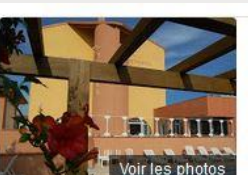

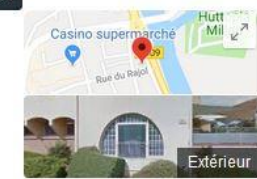

#### Cévenol Hôtel

Site Web Itinéraire. Enregistrer

4.3 ★★★★★ 219 avis Google Hôtel trois étoiles

#### RÉSERVER UNE CHAMBRE

Adresse : 115 Rue du Rajol, 12100 Millau Téléphone : 05 65 60 74 44

#### Informations sur l'hôtel

Situé au coeur du parc naturel régional des Grands Causses, cet hôtel fonctionnel se trouve à 11 minutes à pied du centre de Millau et à 14 km du viaduc de Millau.... PLUS V

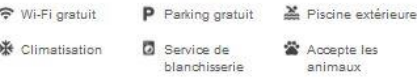

#### Afficher plus d'équipements

Vous connaissez ce lieu ? Répondez aux questions rapides

Résumé des avis ®

#### Donner un avis Ajouter une photo

#### Chambres 3.9 ★ ★ ★ ★ ★

Les clients ont apprécié la propreté et la modernité des chambres, mais certains ont indiqué qu'elles étaient petites et que l'entretien pouvait être amélioré. · Certains clients ont indiqué que les salles de bains étaient petites

### Important pour être vu dans Google Maps

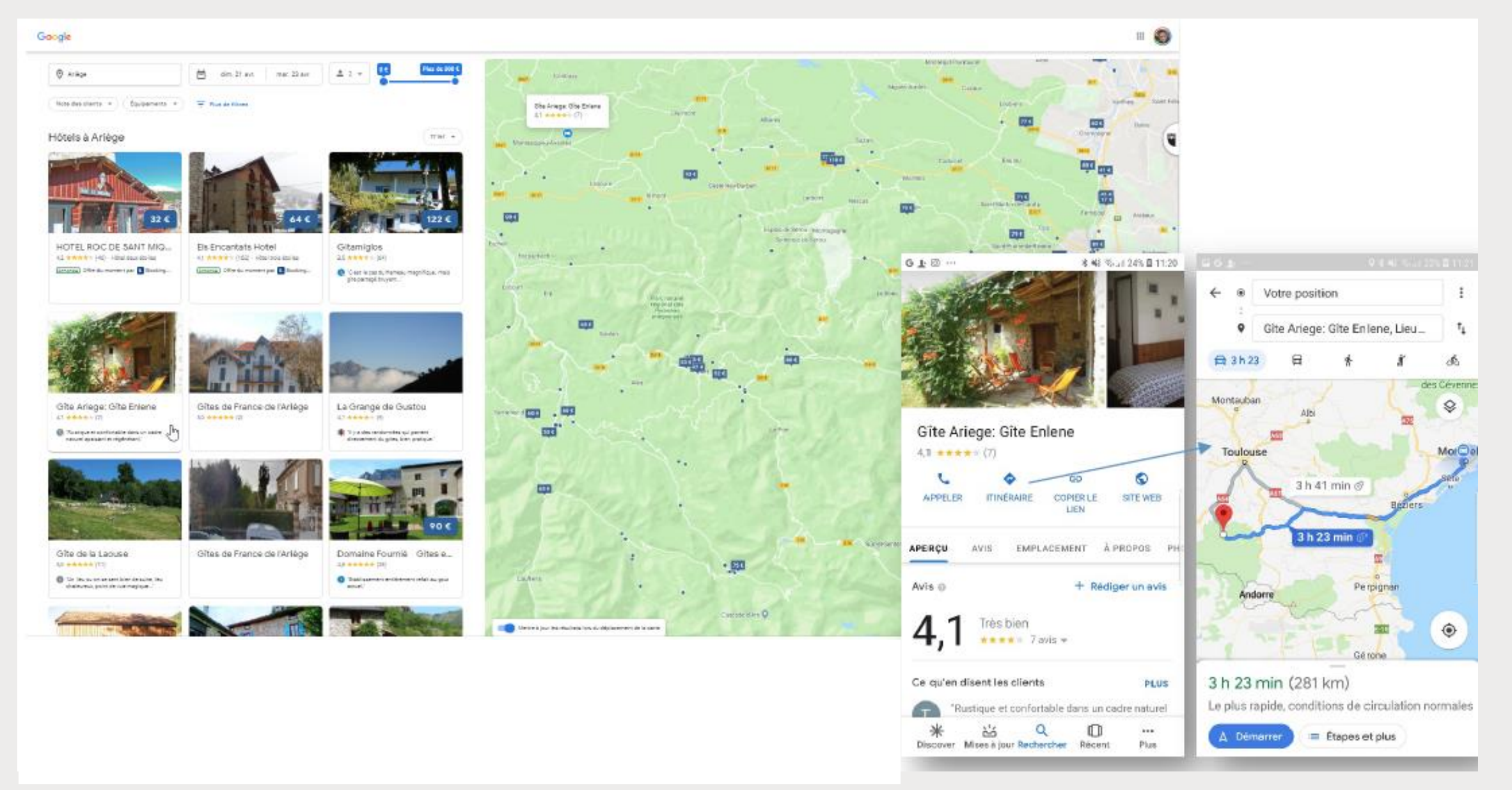

## Google My Business ?

En quelques mots…

Les enjeux d'une présence maîtrisée sur Google

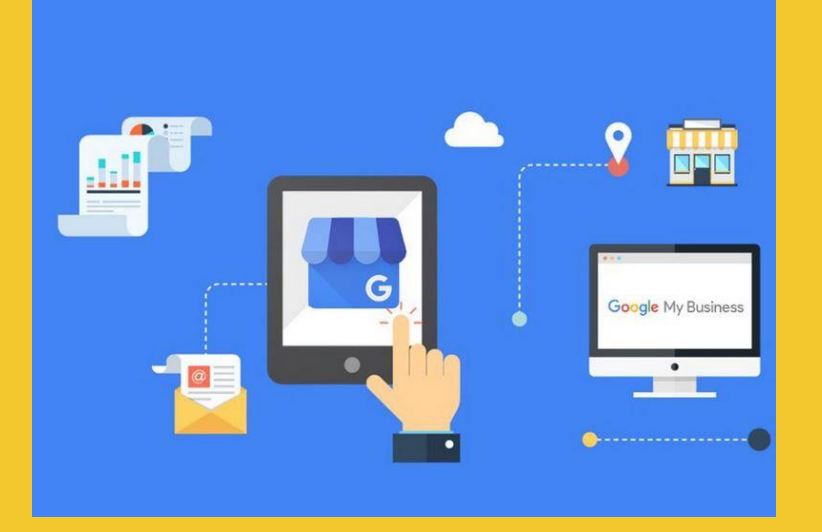

= Un ensemble de services GRATUITS à destination des professionnels

### Quels intérêts pour votre entreprise ?

- Vous donner une présence sur le web, même sans site internet !
- Votre activité accessible sur tout support : ordinateur, smartphone, tablette, applis…
- Accroître votre visibilité
- Géolocaliser votre établissement dans Google maps
- Présenter vos services de façon optimale : infos, horaires d'ouverture, plans, photos, Google Street View, avis clients, visite virtuelle, module de réservation

Création d'un compte Google et d'une page My Business

### A vous de jouer !

### Pas de page sans compte Google

"Un compte Google est constitué d'une adresse mail et vous permet d'accéder à tous les produits Google tels que Gmail, Google Drive, YouTube et bien d'autres avec le même nom d'utilisateur et le même mot de passe."

[https://www.google.com/intl/fr\\_fr/business/](https://www.google.com/intl/fr_fr/business/)

Attirez de nouveaux clients grâce à votre profil d'établissement gratuit

Faites en sorte que votre profil apparaisse quand les utilisateurs recherchent votre établissement ou des entreprises comme la vôtre via la recherche Google et sur Maps. Grâce à Google My Business, vous pouvez créer et mettre à jour facilement votre profil d'établissement, de façon à vous démarquer et à attirer des clients potentiels.

**COMMENCER** 

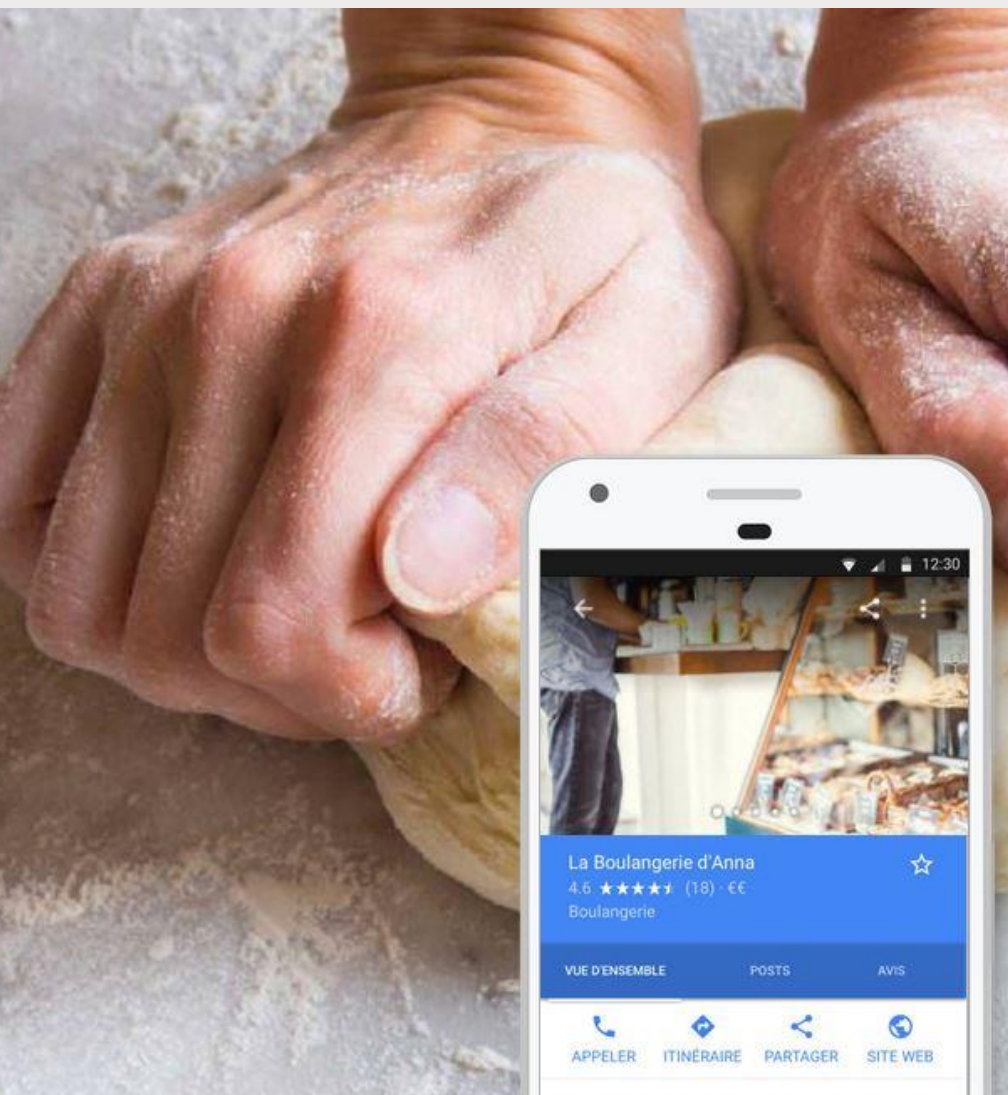

### Votre structure n'a pas de fiche Google My Business

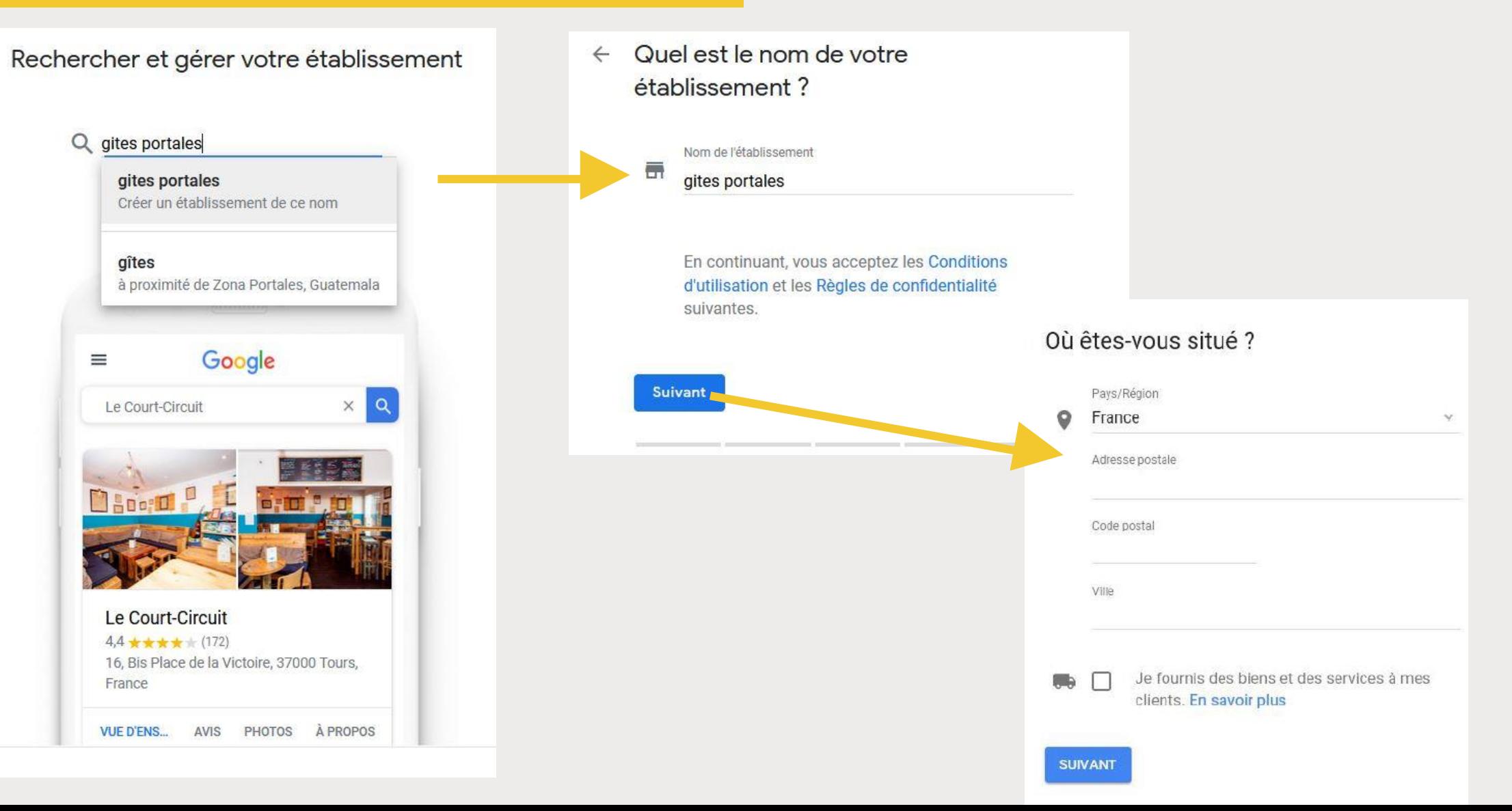

### Quel type d'établissement gérez-vous ?

Sélectionnez la bonne catégorie pour attirer les clients qui recherchent des établissements comme le vôtre dans votre zone géographique. Veuillez choisir celle qui correspond le mieux à votre type d'activité. En savoir plus

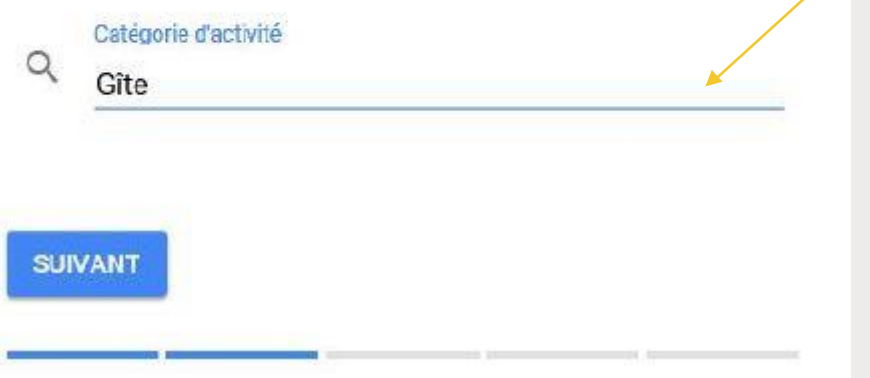

### Renseigner la catégorie d'activité

*NB* : Les locations de vacances ne font pas parties des catégories éligibles sur Google My Business mais il existe des catégories alternatives telles : gîtes, maison de vacances, maison de campagne, résidence, logement meublé…

### Vous avez une fiche Google My Business, mais celle-ci n'est pas revendiquée

#### Rechercher et gérer votre établissement

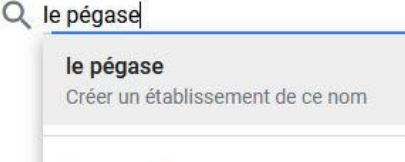

Le Pégase Boulevard Charles de Gaulle, Saint-Affrique

Le Pégase Chemin de Chez l'Huillier, Guitinières

Le Pegase Rue de la Forge, Colmar

Le Pégase Rue Saint-Salomon, La Martyre

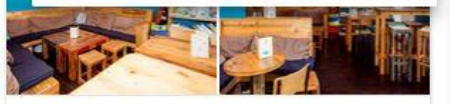

Le Court-Circuit  $4.4$  \*\*\*\*\* (172) 16, Bis Place de la Victoire, 37000 Tours, France

Le Pégase 4,3 ★★★★ (172) 6 Boulevard Charles de Gaulle, 12400 Saint-Affrique, France

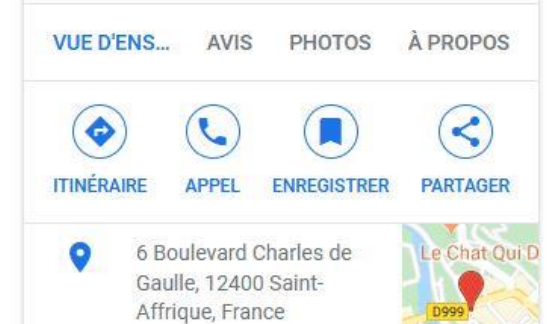

Gérez cet établissement pour répondre aux avis, mettre à jour ses informations et plus encore

elodie.delpeuch31@gmail.com

En continuant, vous acceptez les Conditions d'utilisation et les Règles de confidentialité suivantes.

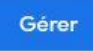

Je suis le propriétaire ou le gérant d'un autre établissement

Rechercher et gérer votre établissement

#### Q GITE

**GITE** Créer un établissement de ce nom

gîte larzac Rue Emma Calvé, La Bastide-Pradines

Gîte des Grands Causses Rue Jean Jacques Rousseau, Millau

gite gabrielle Le Claux, Saint-Jean-d'Alcapiès

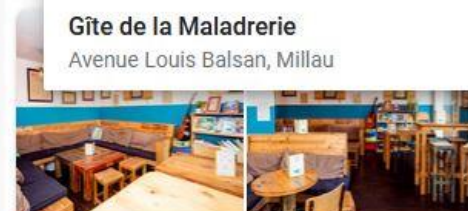

Le Court-Circuit  $4,4$  \*\*\*\*\* (172) 16. Bis Place de la Victoire, 37000 Tours. France

AVIS PHOTOS A PROPOS **VUE D'ENS...** 

Votre fiche Google My Business est déjà revendiquée mais associée à un autre compte Google

#### Cette fiche a déjà été revendiquée  $\leftarrow$

Cette fiche a déjà été validée par ad...@.... Si cette adresse e-mail vous appartient, veuillez suivre les instructions du Guide de récupération de compte.

Si vous souhaitez toujours ajouter cette fiche à votre compte, vous pouvez en demander l'accès au propriétaire actuel. En savoir plus

Si vous voulez mettre à jour les informations de cette fiche sur Google, vous pouvez également nous signaler un problème. Ce dernier sera ainsi examiné plus rapidement.

#### **Demander l'accès**

Revendiquer la propriété de sa fiche

Je clique sur l'option qui convient.

Google facilite le processus pour que vous puissiez reprendre le contrôle rapidement.

### Cette fiche a déjà été revendiquée

Cette fiche a déjà été validée par fr...@gmail.com. Si cette adresse e-mail vous appartient, veuillez suivre les instructions du guide de récupération de compte.

Si vous souhaitez toujours ajouter cette fiche à votre compte, vous pouvez en demander l'accès au propriétaire actuel. En savoir plus

Si vous voulez mettre à jour les informations de cette fiche sur Google, vous pouvez également nous signaler un problème. Ce dernier sera ainsi examiné plus rapidement.

#### **DEMANDER L'ACCÈS**

Google enclenche alors une procédure de contrat auprès du propriétaire. Après une période de 7 jours maximum, 3 scénarios possibles :

1- Soit le propriétaire de la fiche reçoit la demande de propriété et décide de vous la rendre

2- Soit le propriétaire de la fiche ne répond pas à la demande et Google rend la fiche disponible pour que vous puissiez la revendiquer,

3- Soit le propriétaire ne souhaite pas rendre la propriété de la fiche.

Dans la plupart des cas, Google rend la fiche disponible ce qui permet au véritable propriétaire de revendiquer la fiche par la validation habituelle.

## Valider sa page Google My Business

#### $\equiv$ Google My Business 靈  $\bullet$ Sélectionner une méthode de validation Sélectionnez le mode d'envoi de votre code de validation. En savoir plus  $\mathcal{L}_{\alpha}$ Recevoir votre code à ce numéro via un appel automatique (soumis aux **APPEL** tarifs standards) 3 options pour recevoir le code  $\checkmark$ Courrier postal Recevoir votre code par courrier à cette adresse de validation Nom du contact **COURRIER POSTAL** Email **EMAIL**Faire valider plus tard **PLUS TARD** Vous ne pouvez pas gérer votre fiche tant qu'elle n'a pas été validée

- 1- Se connecter à son compte Google
- 2- Accéder aux services Google
- 3- Cliquer sur « plus » pour trouver l'accès à My Business

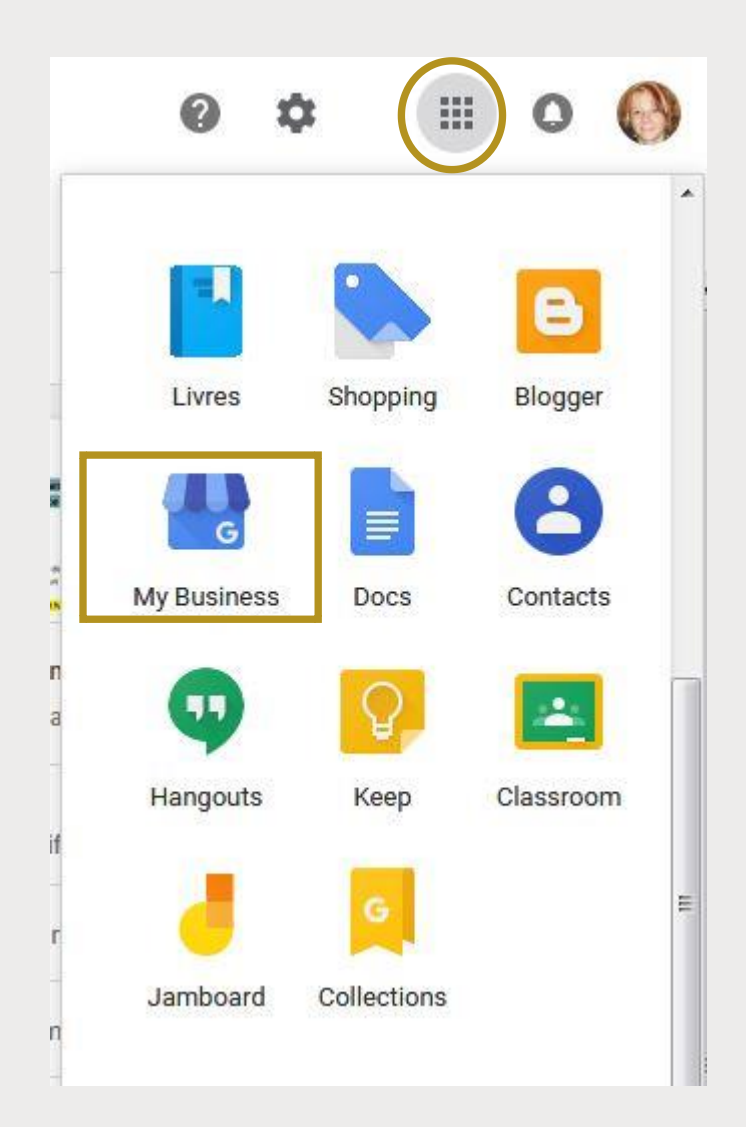

#### $\equiv$  Google My Business

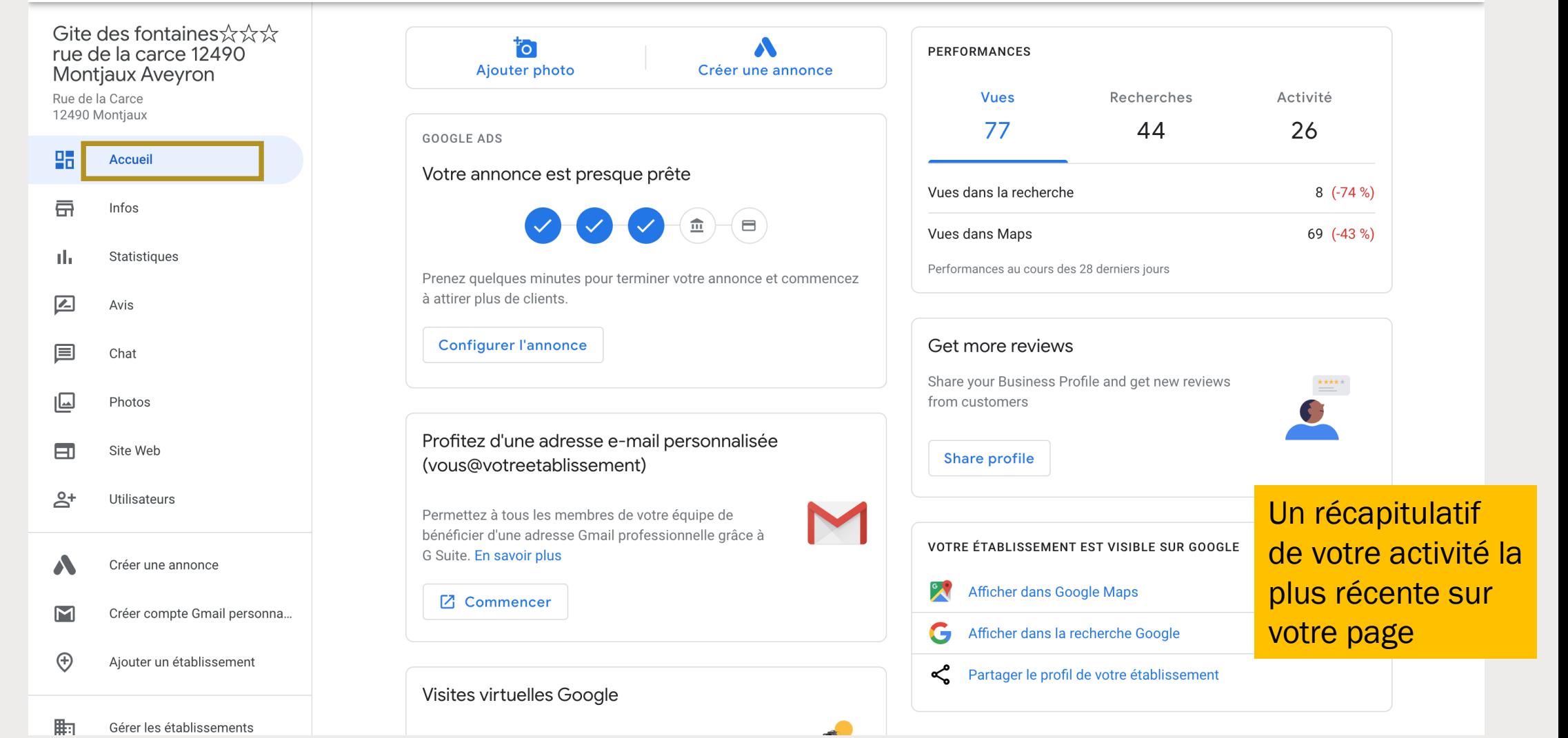

Office de Tourisme du Pays de Roquefort et du<br>Saint-Affricain Avenue de Lauras 12250 Roquefort-sur-Soulzon 멺 Accueil E Posts la Infos

> Pour modifier les informations, cliquer sur l'icône « stylo »

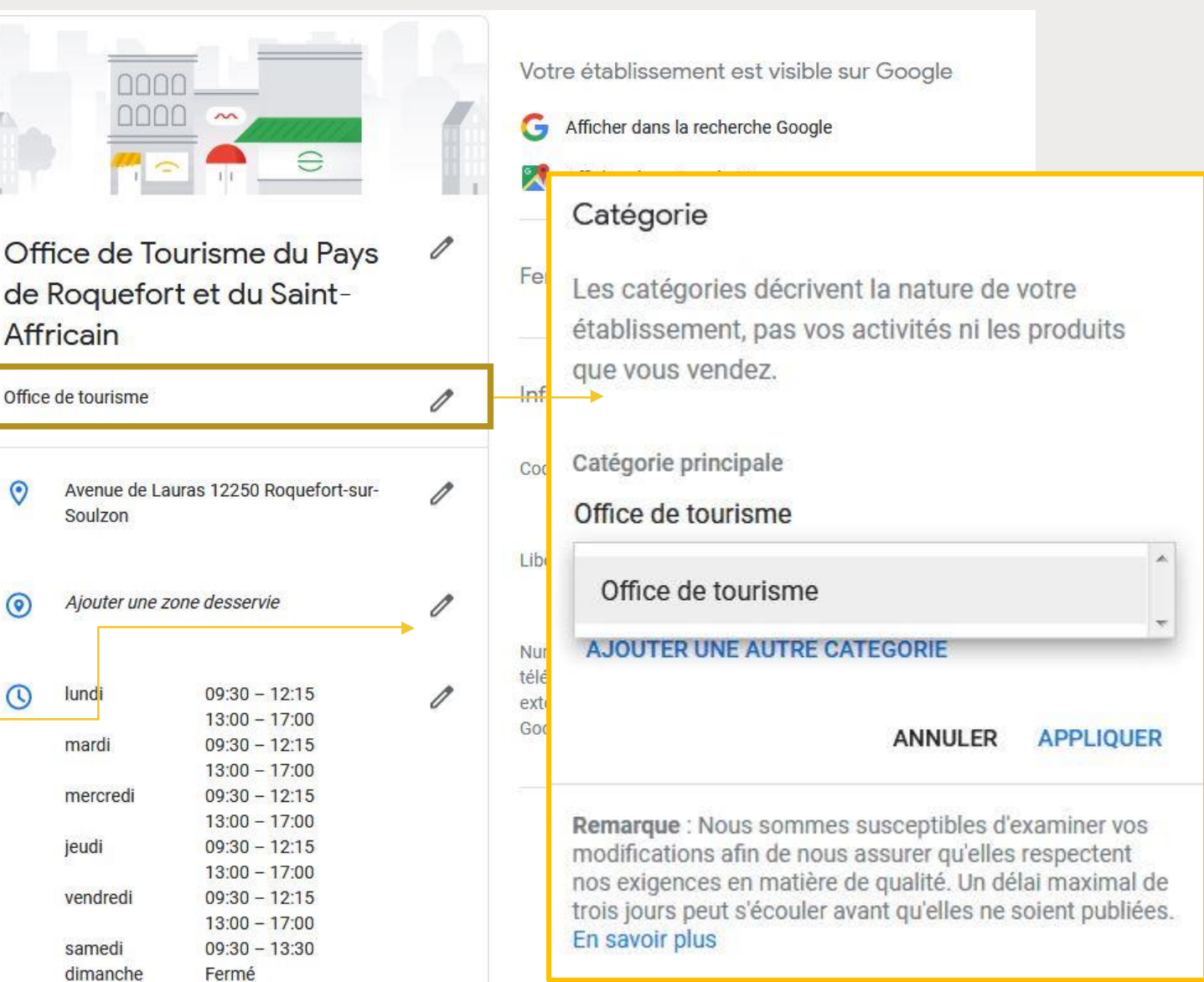

Gite des fontaines☆☆☆ G

#### ← Google My Business

#### Caractéristiques de l'hôtel

En mettant réqulièrement à jour les informations de votre hôtel, vous contribuez à la précision des recherches et à la satisfaction des clients

Informations sur l'établissement Informations sur la chambre

#### Catégories

Internet Bars/Restaurants

Règles et modes de paiement

Activités

Services

Enfants

Piscines

Parking et services de transport

Bien-être

Accessibilité

Entreprises et événements

Animaux de compagnie

O Internet Types d'accès à Internet proposés aux clients

Veuillez ajouter les informations demandées

O Bars/Restaurants Repas, collations et boissons disponibles dans l'hôtel. Veuillez ajouter les informations demandées 0

• Règles et modes de paiement Règles de l'hôtel s'appliquant aux clients.

Arrivée Modifications

Départ **Modifications**  · 10:00 (Nouveauté)

· 15:00 (Nouveauté)

Les caractéristiques sont des tags qui décrivent vos points de vente comme « restauration », « dîner », « commande à l'avance».

 $\Box$  Envoyer des commentaires

 $\mathscr{O}$ 

 $\hat{\phantom{a}}$ 

 $\hat{}$ 

 $\mathscr{O}$ 

 $\checkmark$ 

同音の

#### Office de Tourisme du Pays de Roquefort et du Saint-Affricain

Avenue de Lauras 12250 Roquefort-sur-Soulzon

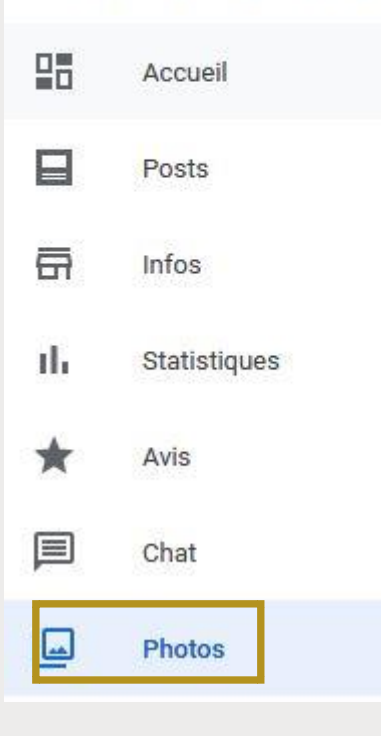

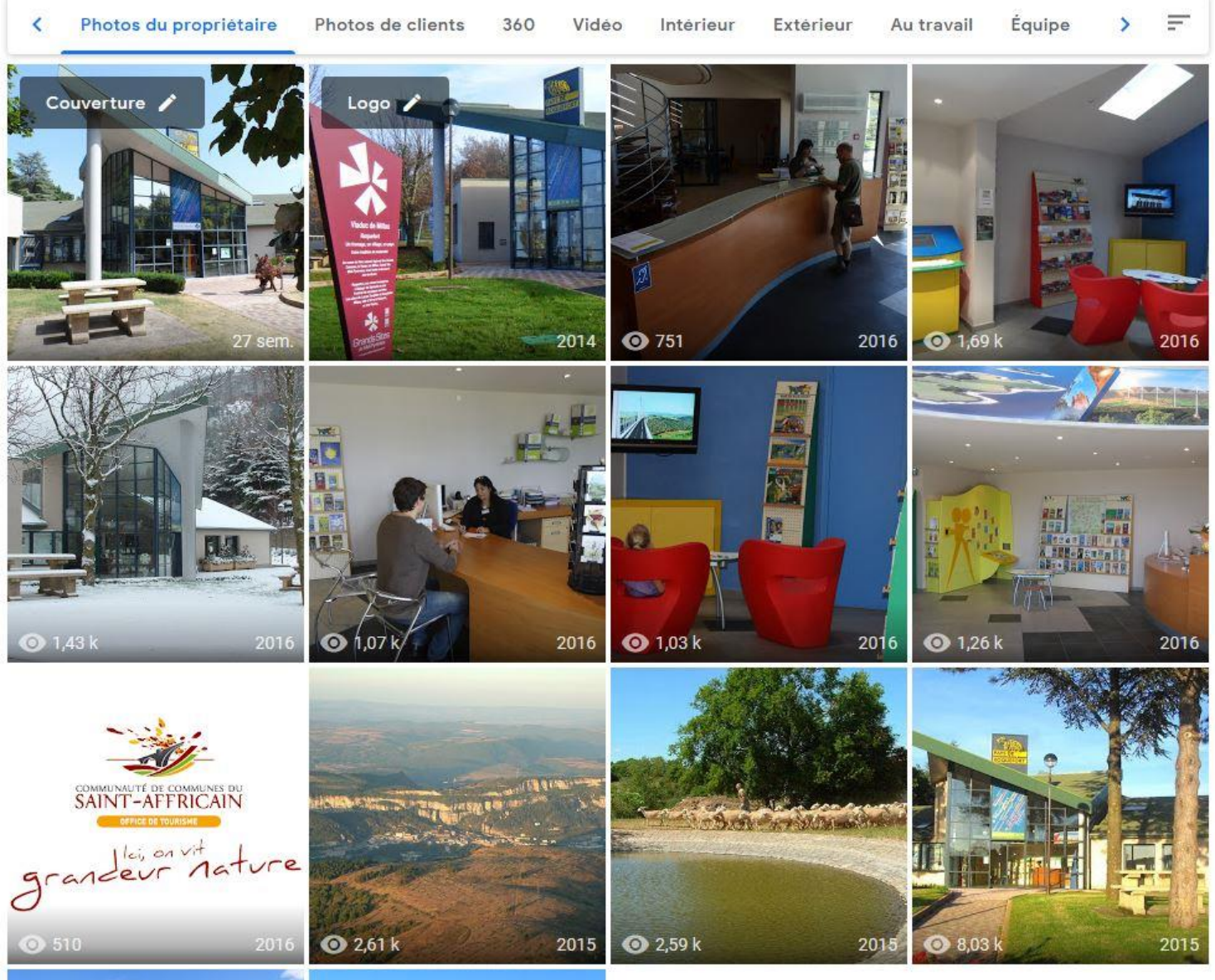

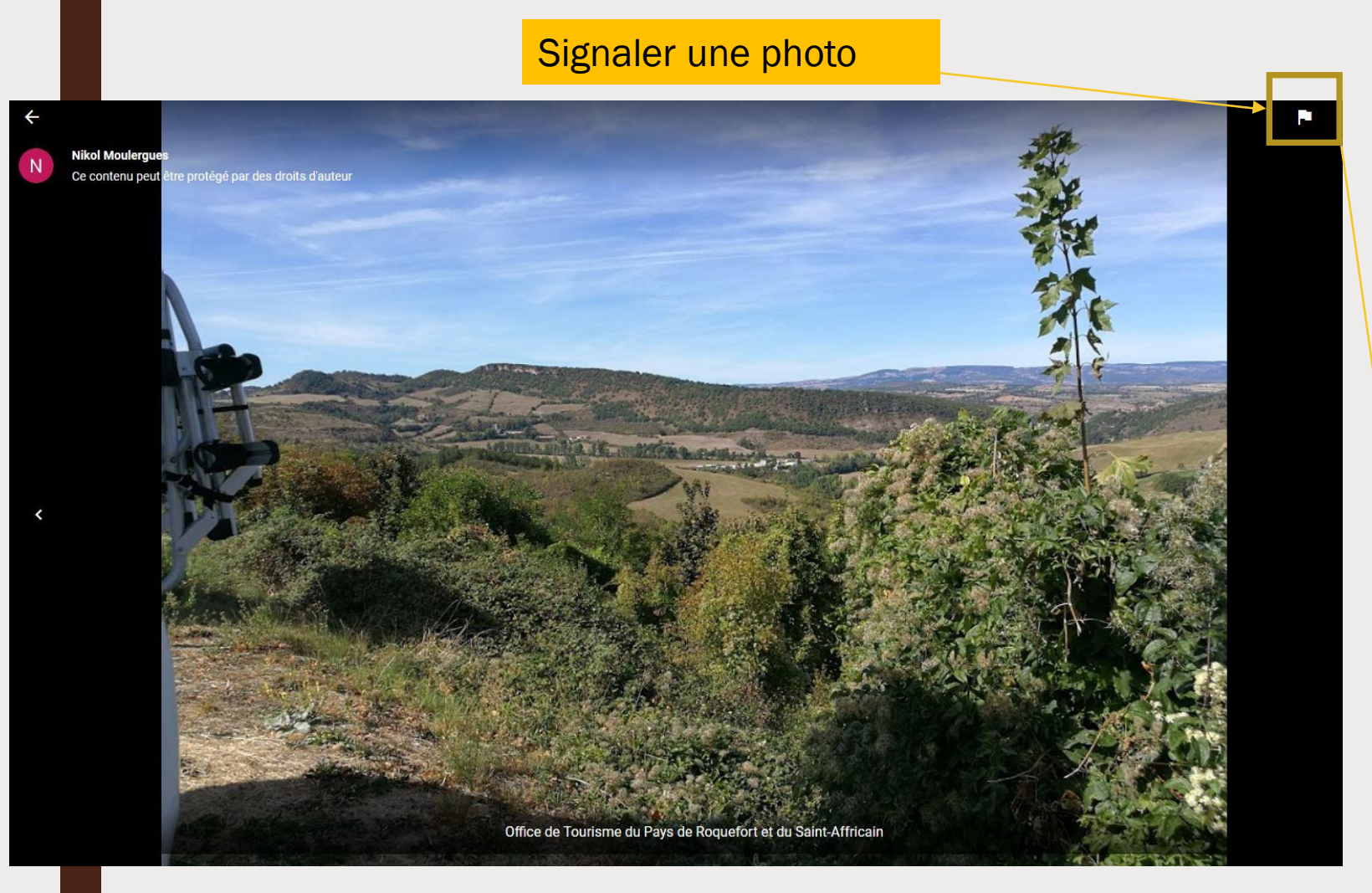

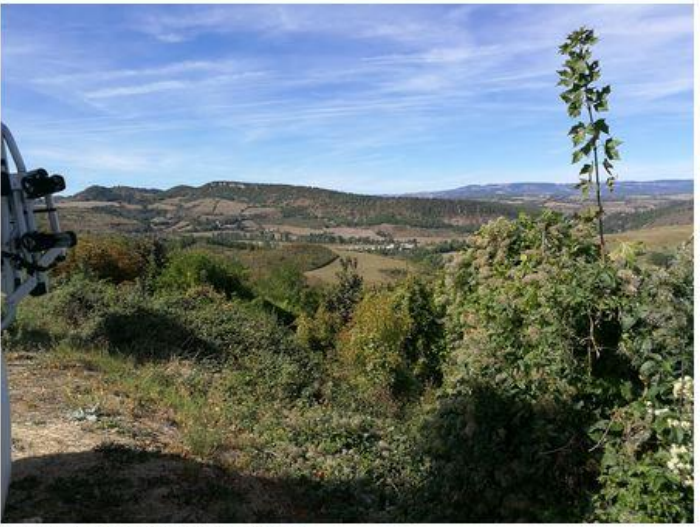

Images may be subject to copyright.

Pourquoi signalez-vous cette photo ? (Champ obligatoire) Contenu choquant, haineux ou à caractère sexuel explicite

Problème juridique ou relatif aux droits d'auteur

Problème de confidentialité

Mauvaise qualité

Photo ne correspondant pas au lieu

Autre

Veuillez indiquer la raison (par exemple, sous-titre inapproprié ou classification erronée).

Adresse e-mail: (Champ obligatoire)

Consignes relatives aux photos

Vos photos s'afficheront mieux sur Google si vous respectez les conditions suivantes :

Format : JPG ou PNG. Taille : entre 10 Ko et 5 Mo. Résolution minimale : 720 px de hauteur et 720 px de largeur. Qualité : la photo doit être nette et bien éclairée. Vous ne devez pas beaucoup la retoucher ni utiliser de filtres de façon excessive. En d'autres termes, l'image doit être fidèle à la réalité.

### Consignes relatives aux vidéos

### Assurez-vous que vos vidéos remplissent les critères suivants :

Durée : jusqu'à 30 secondes Taille du fichier : jusqu'à 100 Mo. Résolution : au moins 720p

#### Office de Tourisme du Pays de Roquefort et du Saint-Affricain

Avenue de Lauras 12250 Roquefort-sur-Soulzon

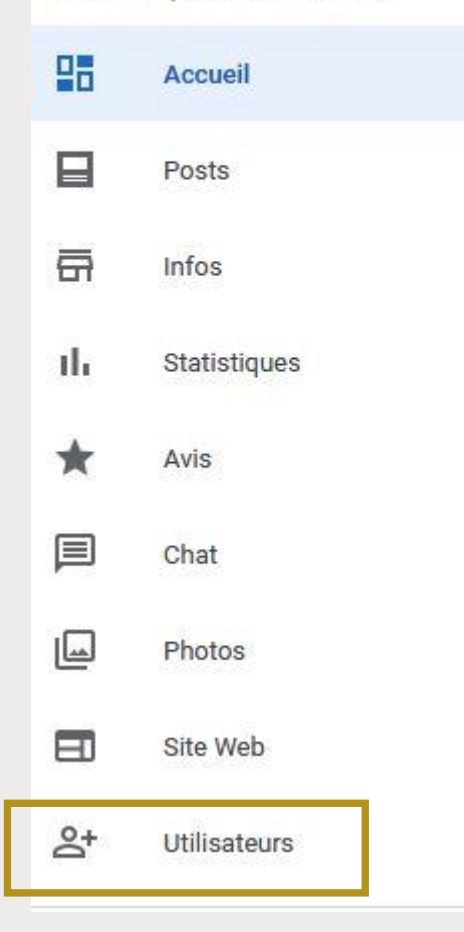

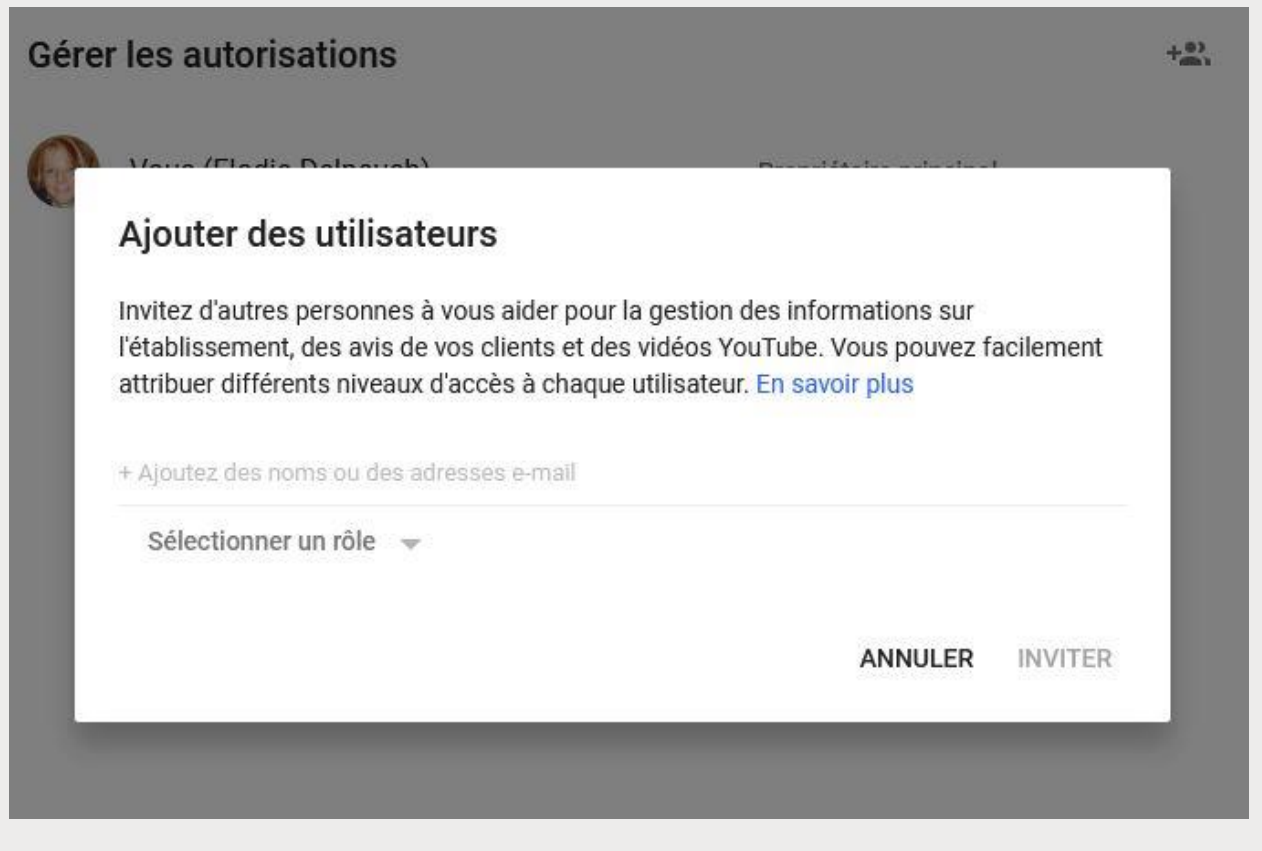

### Il est possible d'ajouter plusieurs administrateurs sur une page.

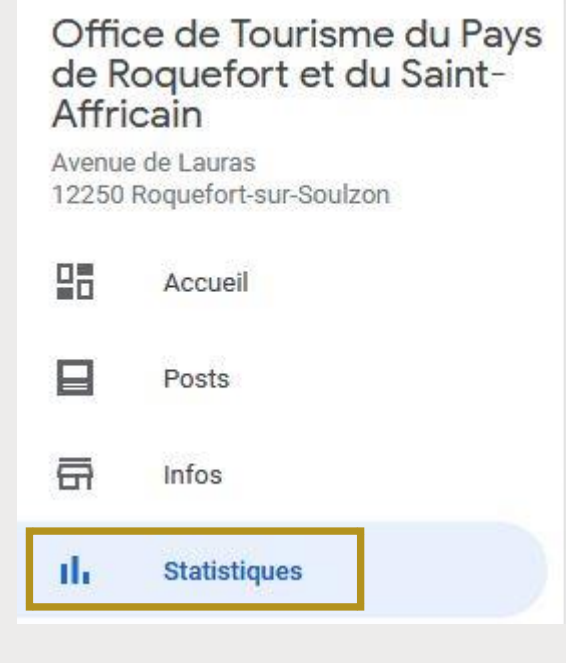

### Vous pouvez accéder aux statistiques de fréquentation de votre page

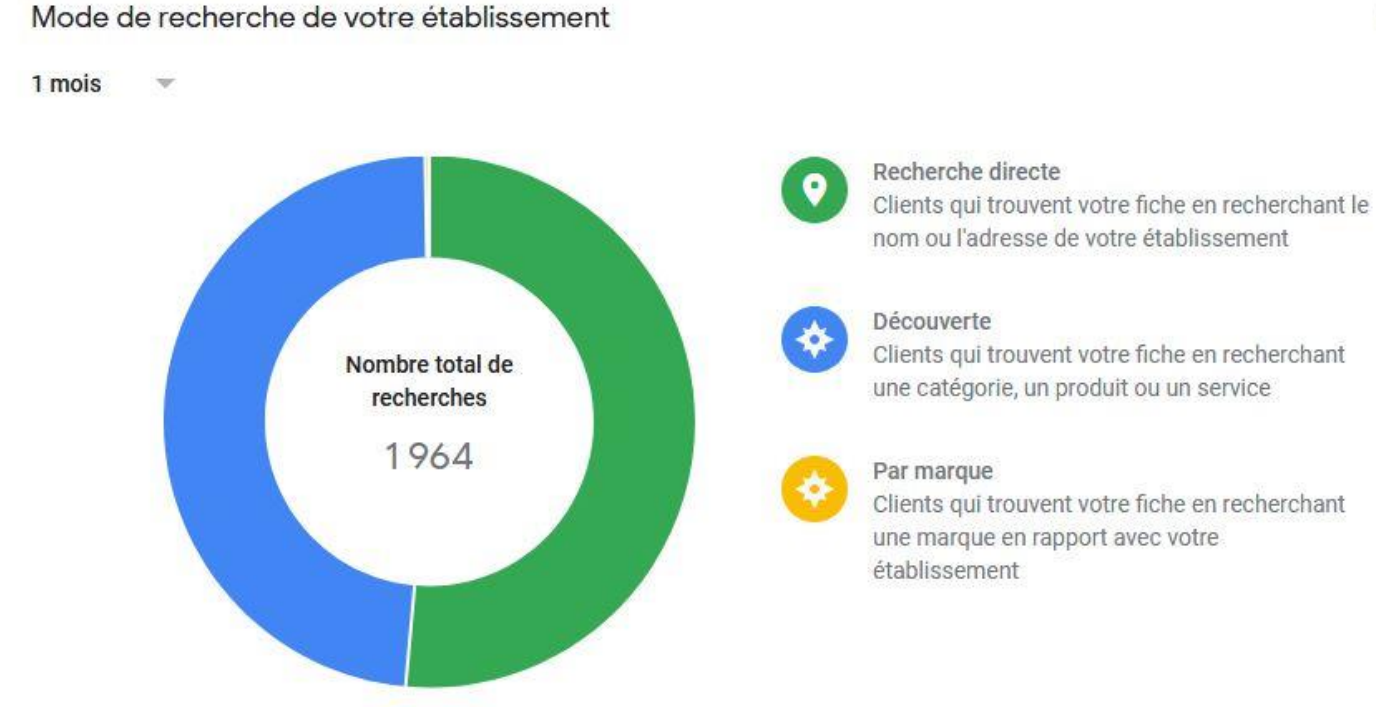

 $\circledR$ 

Clients qui trouvent votre fiche en recherchant une catégorie, un produit ou un service

Clients qui trouvent votre fiche en recherchant une marque en rapport avec votre

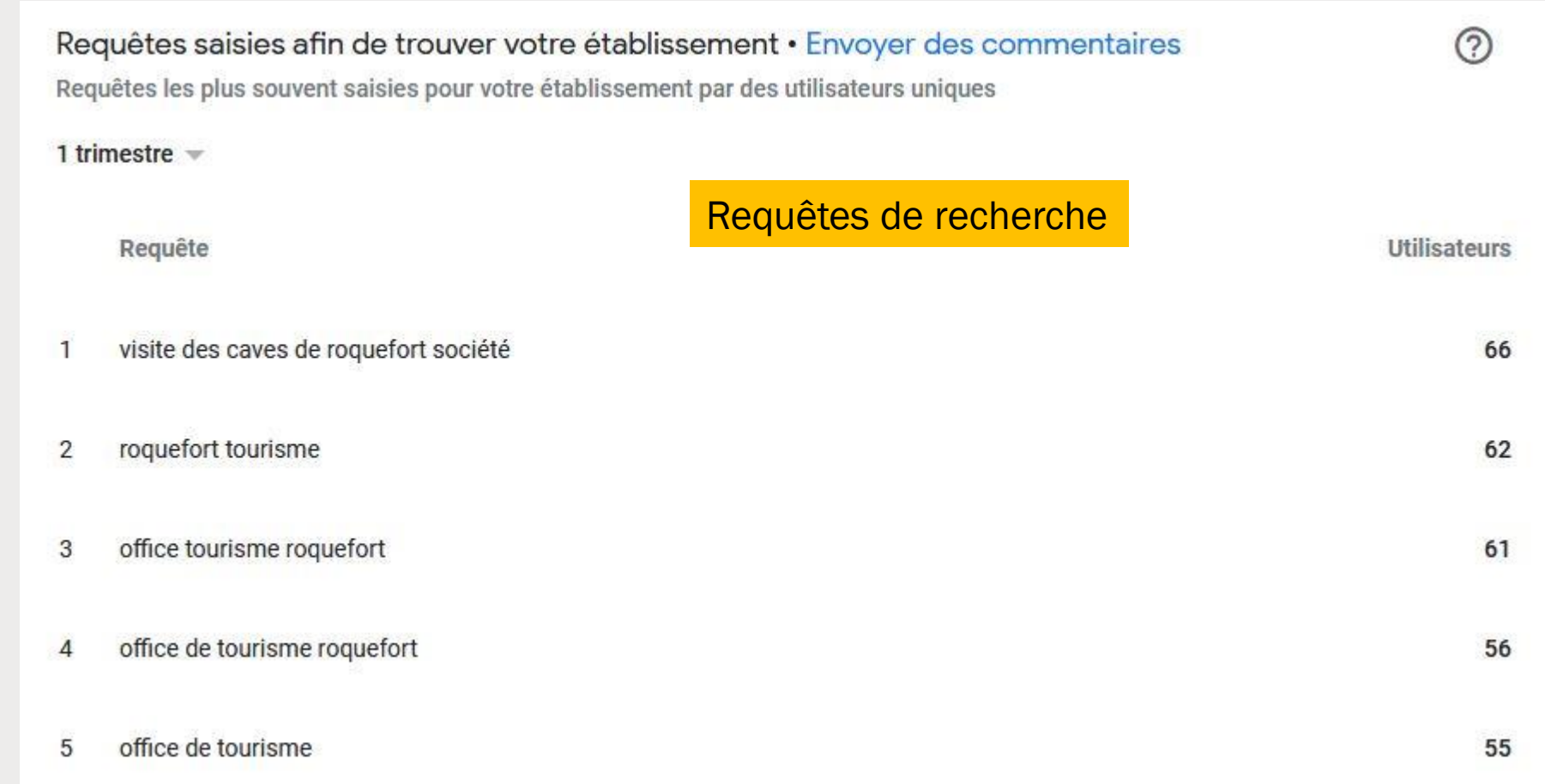

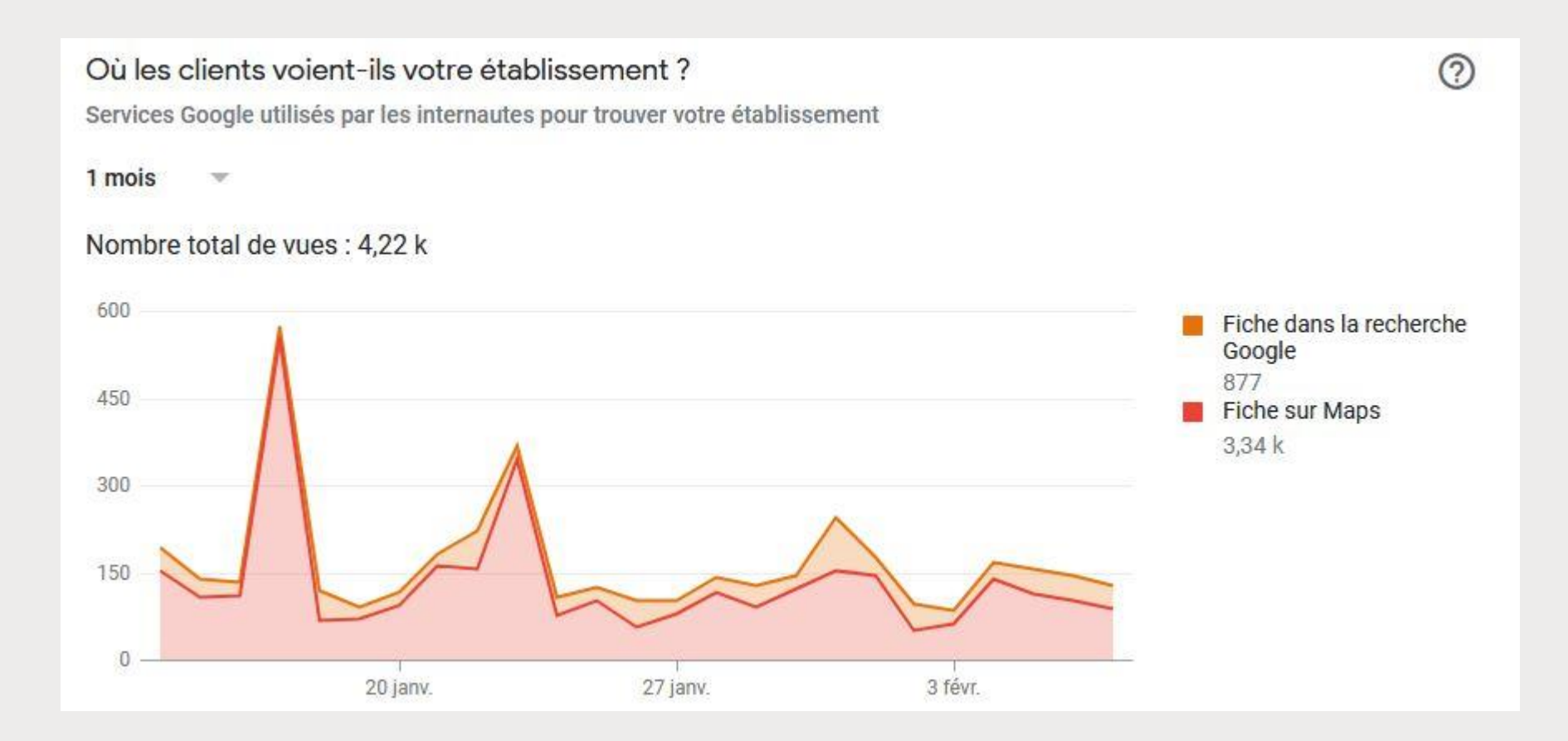

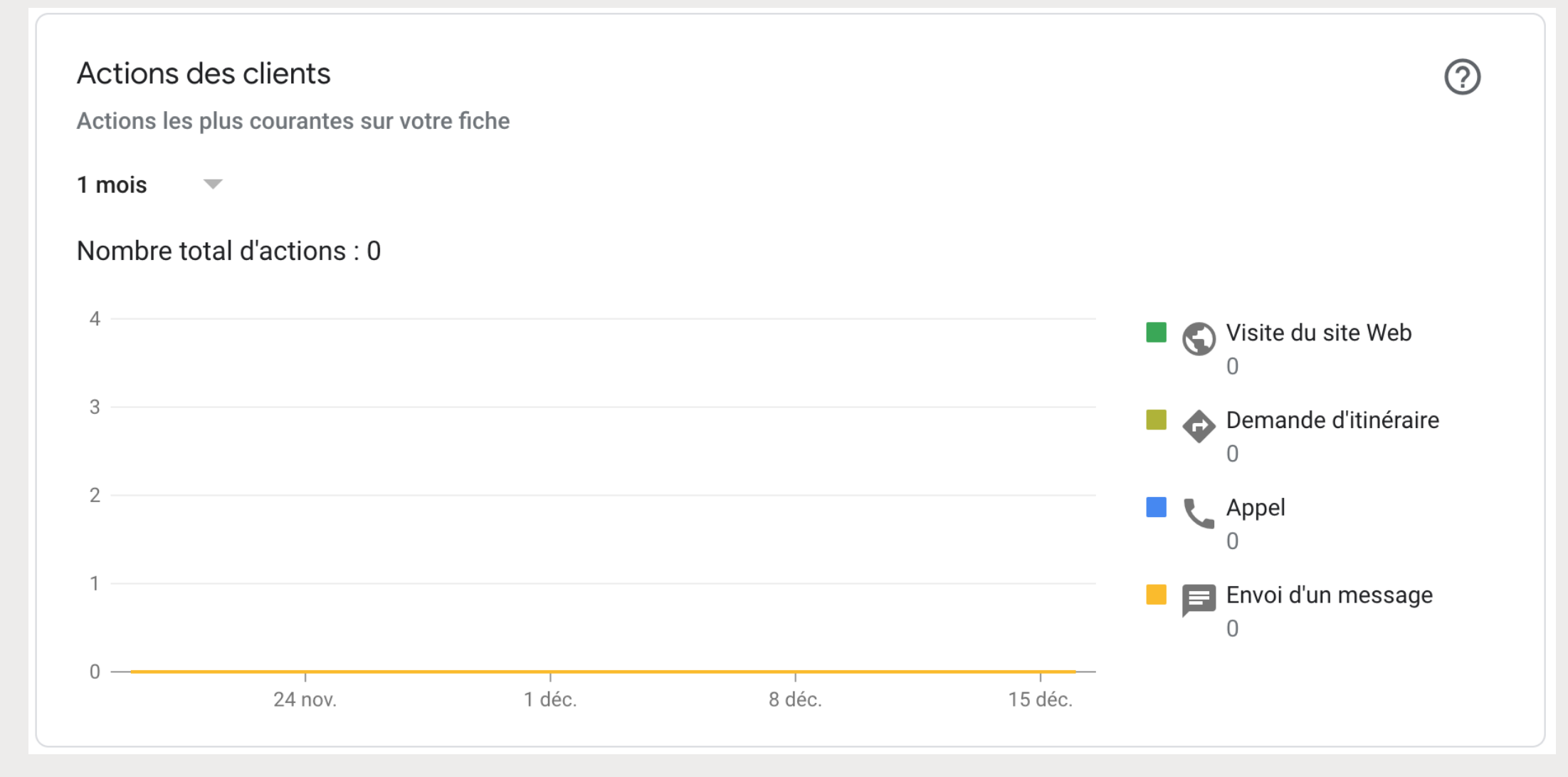

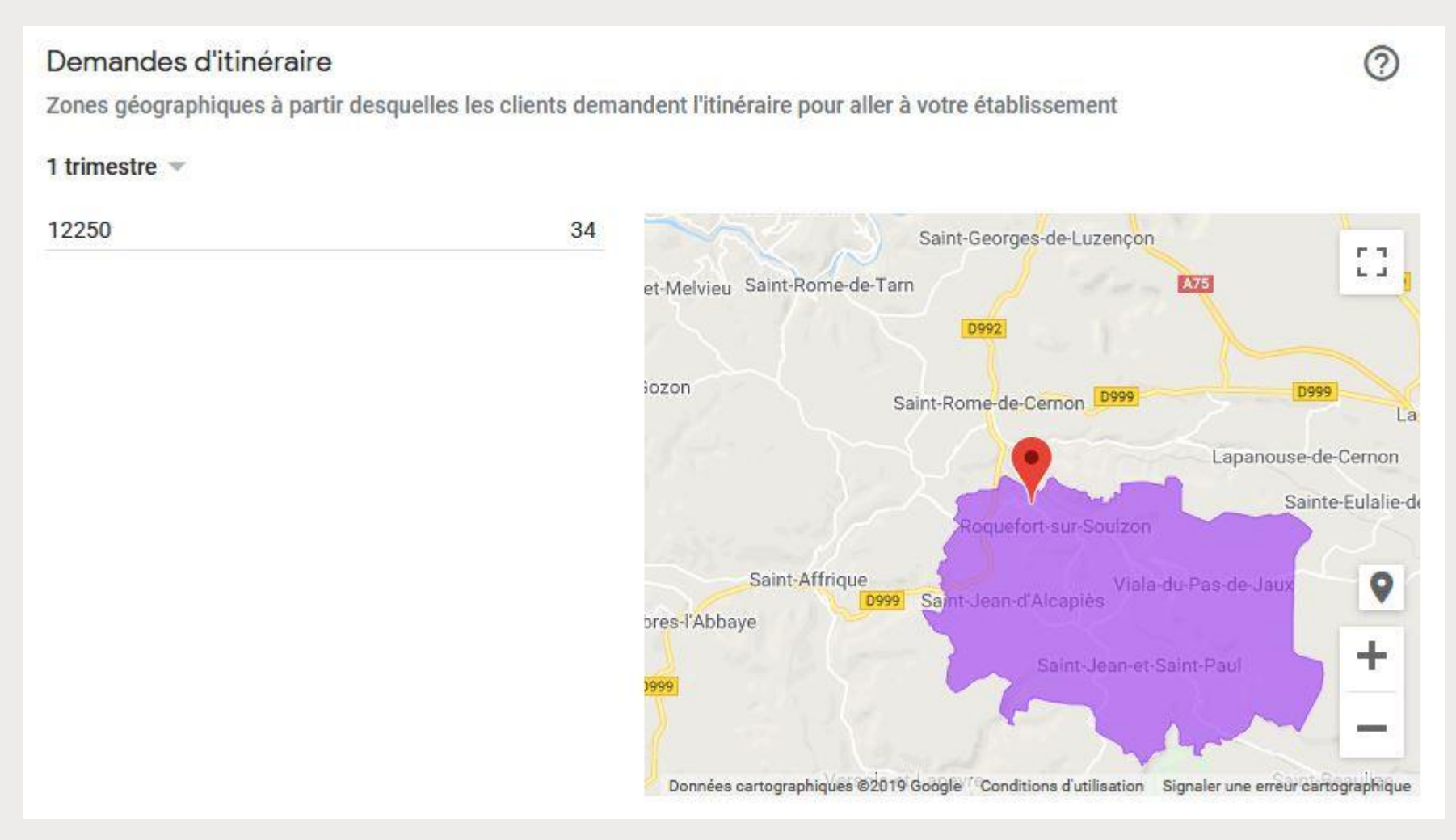

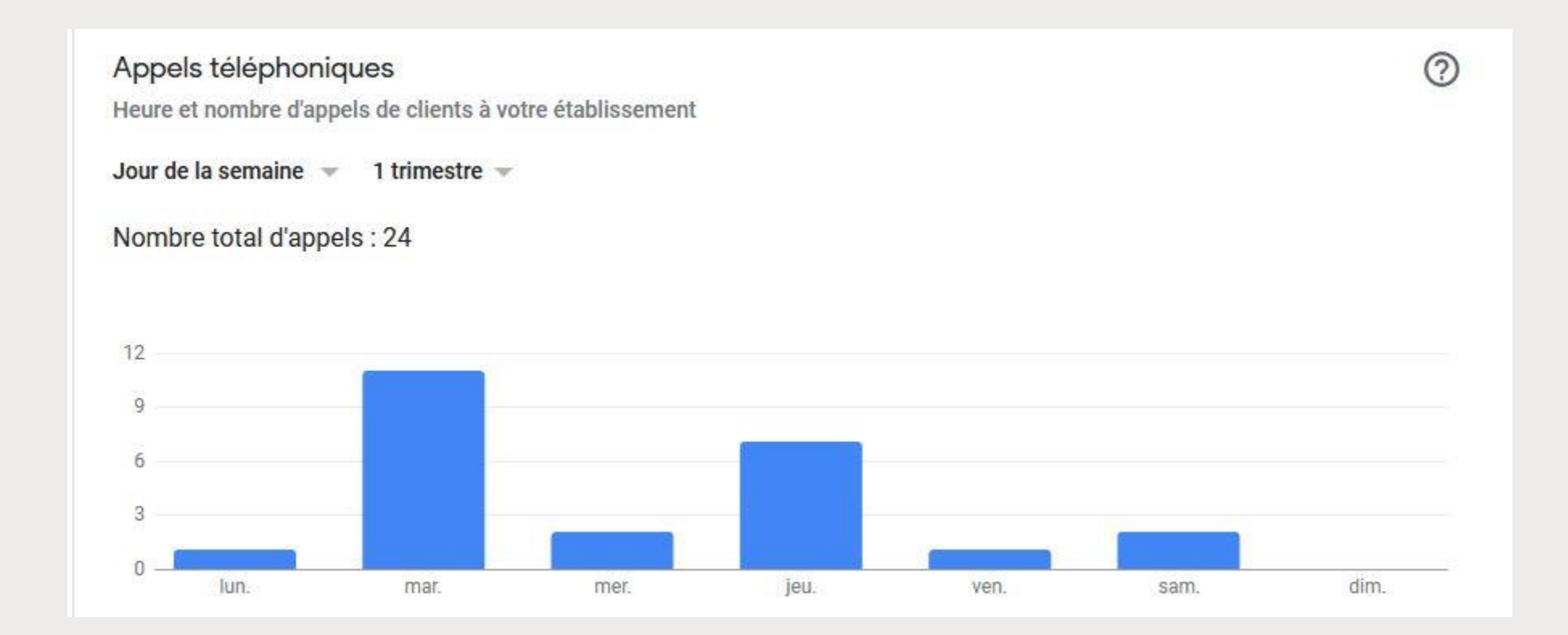

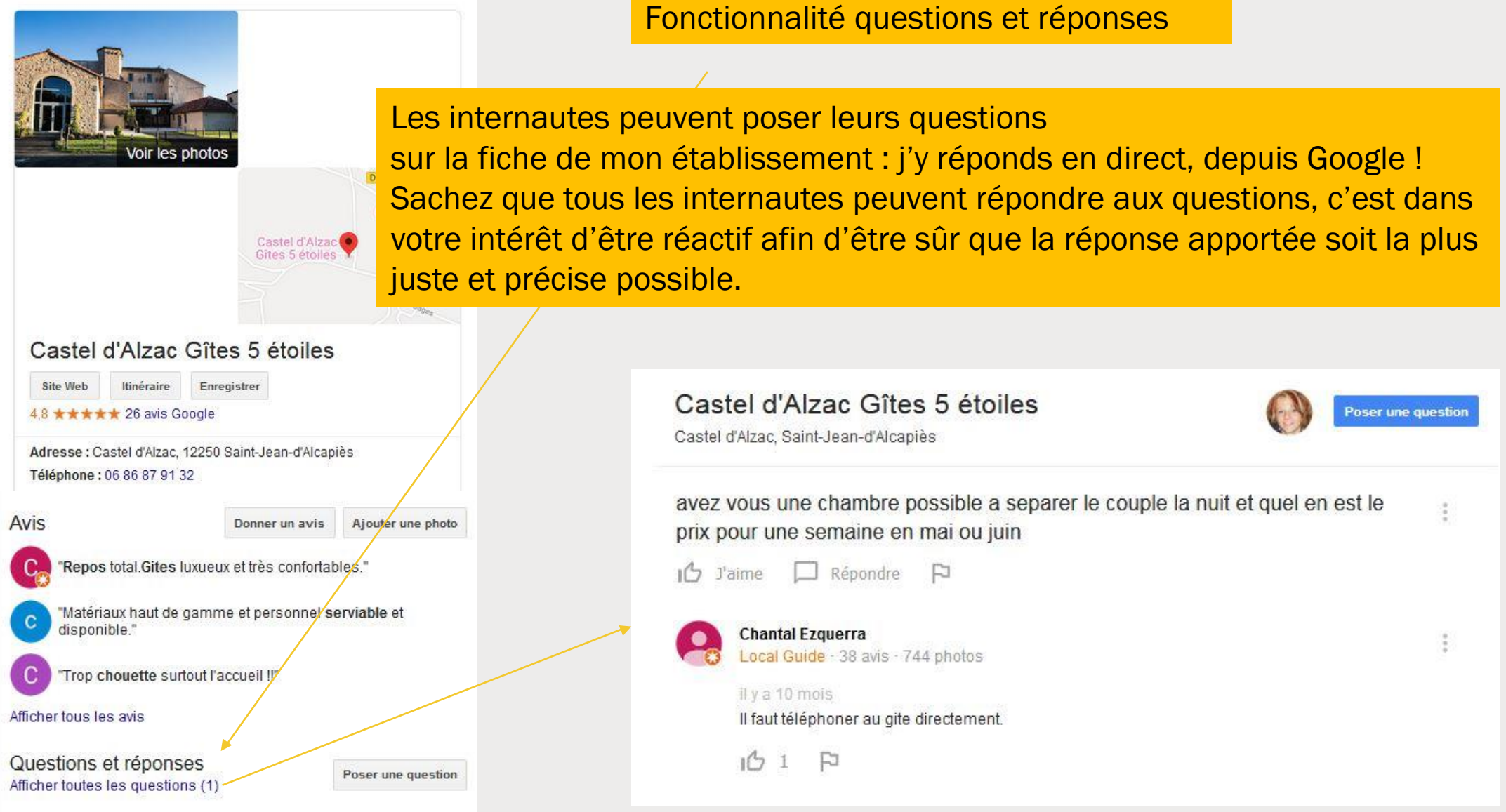

Office de Tourisme du Pays de Roquefort et du Saint-Affricain

Avenue de Lauras 12250 Roquefort-sur-Soulzon

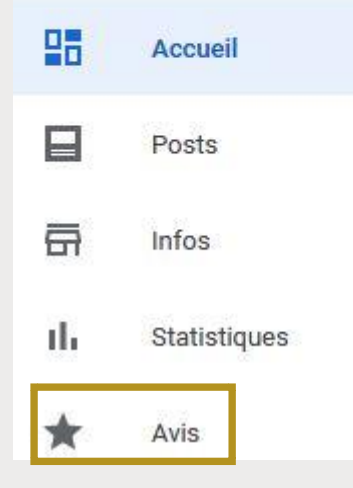

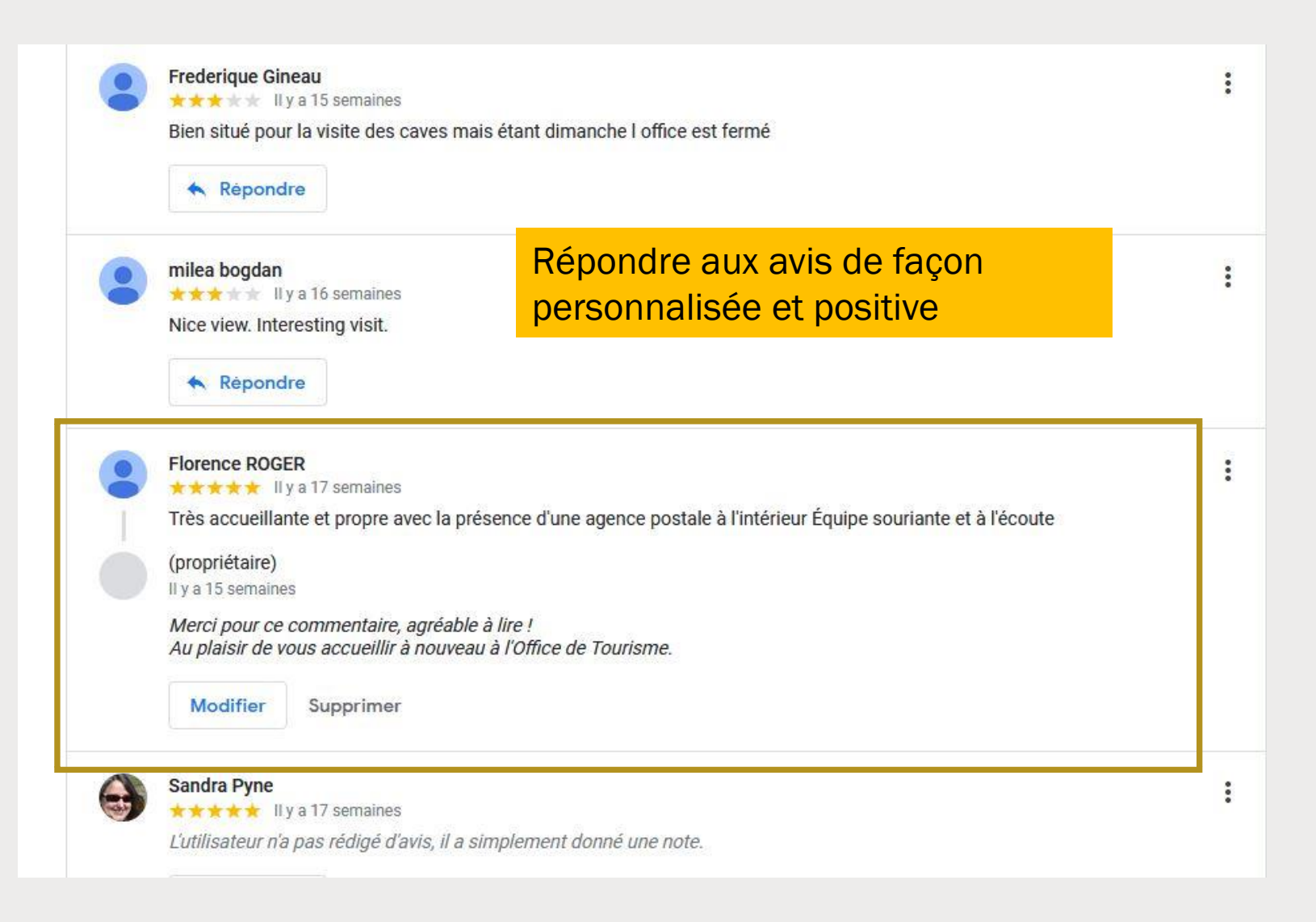

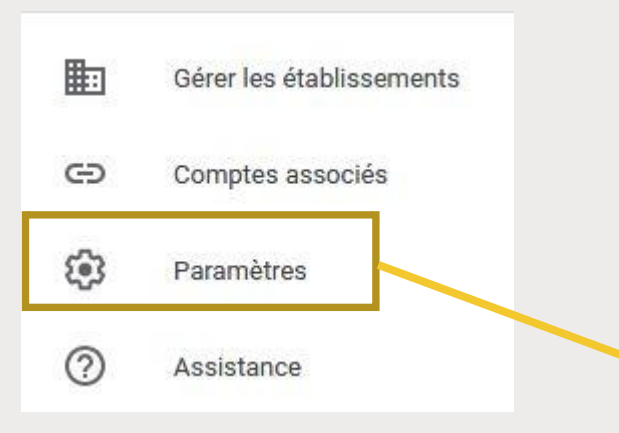

Soyez toujours informés de l'activité sur votre fiche en acceptant de recevoir des notifications

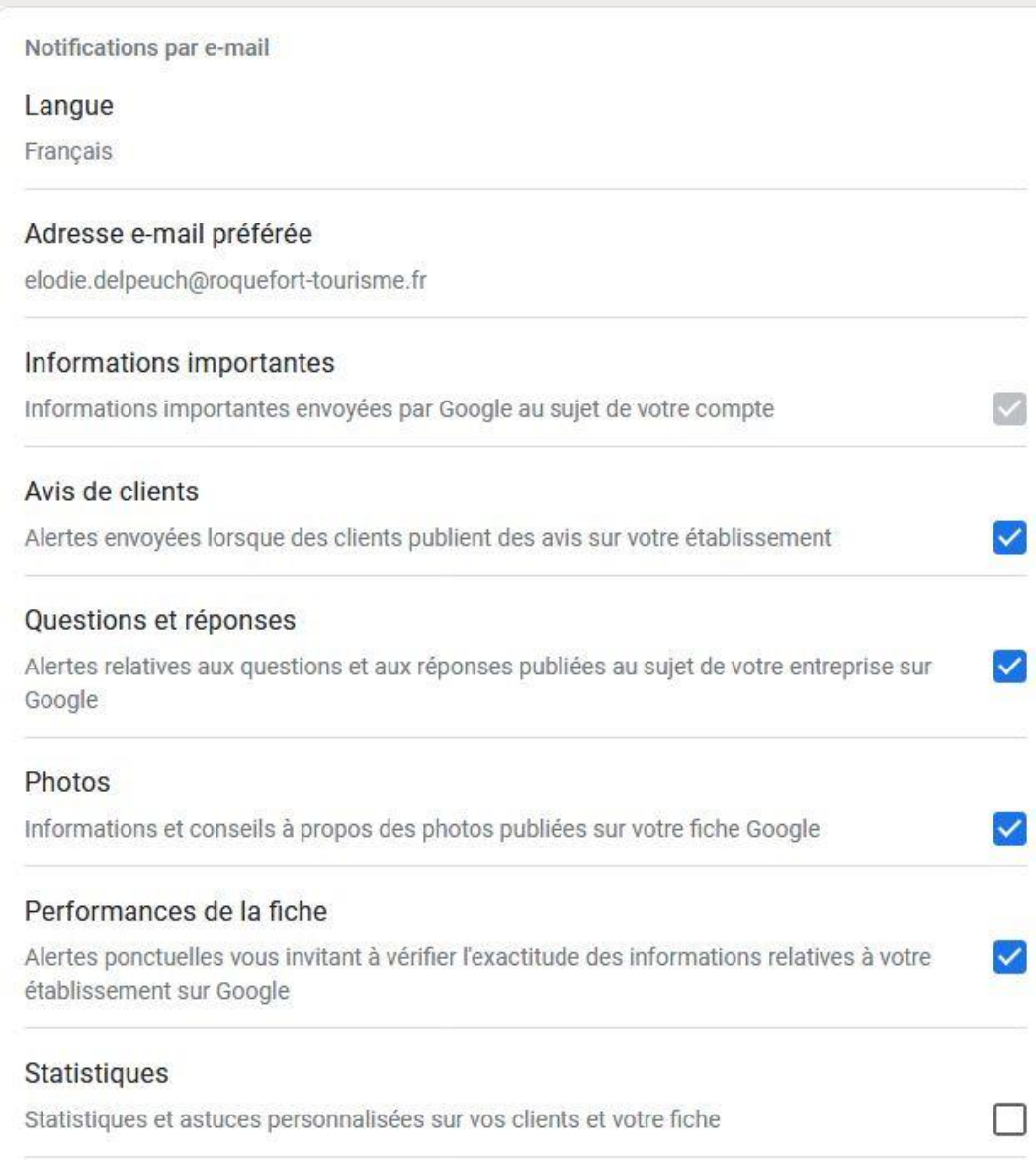

### **Google My Business**

Office de Tourisme du Pays de Roquefort et du Saint-Affricain

Ces photos viennent d'être ajoutées à la fiche de votre d'établissement

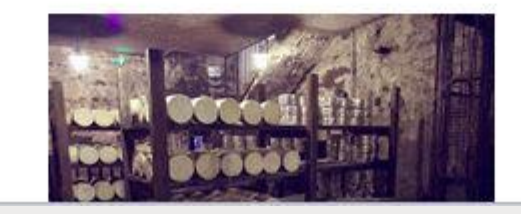

Mail type envoyé par Google lorsqu'un internaute dépose une photo

## En conclusion

## Merci de votre attention !

1 - Être propriétaire de votre fiche

2- Penser à correctement renseigner toutes les informations possibles

3 – Contrôler régulièrement votre fiche